# 日本メディカル給食協会賛助会員様向け マイページ マニュアル

ver 1.0.0

2017年 7月 1日

マイページで出来ること

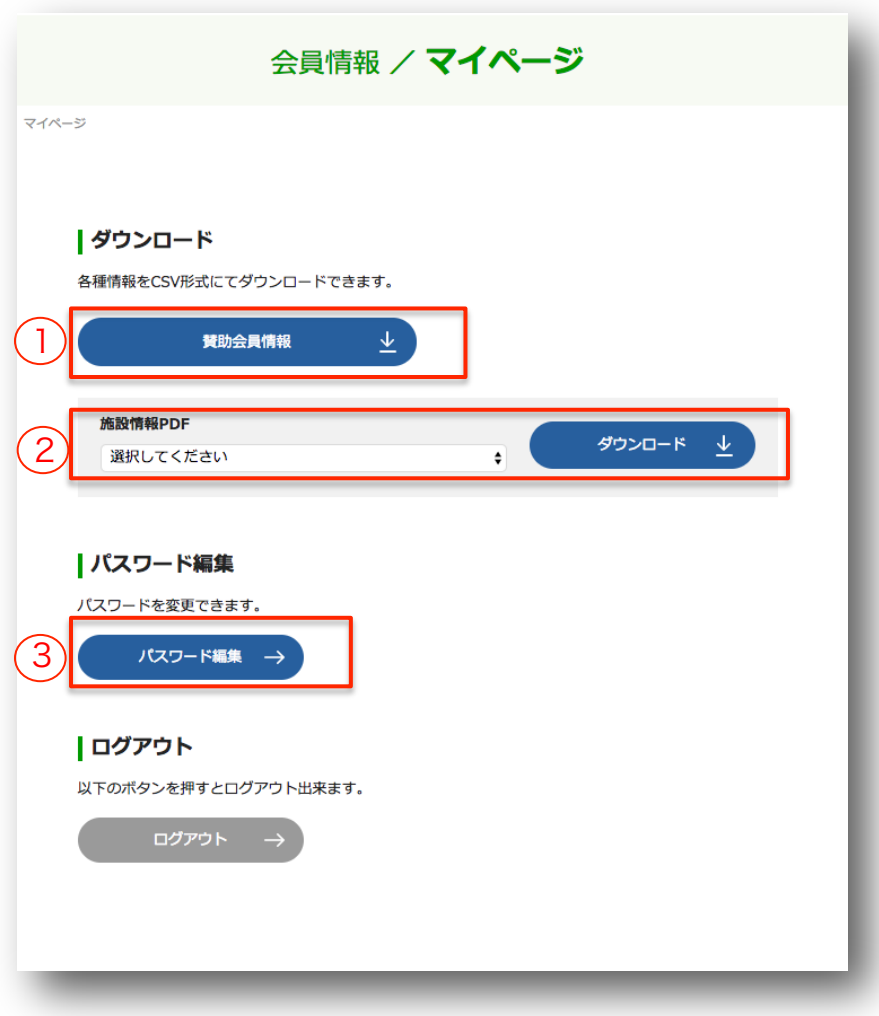

マイページでは、以下の作業を行うことが可能です。 【賛助会員】

- 1. 賛助会員情報のダウンロード
- 2. 施設一覧PDFのダウンロード
- 3. パスワード変更

マイページのご利用方法

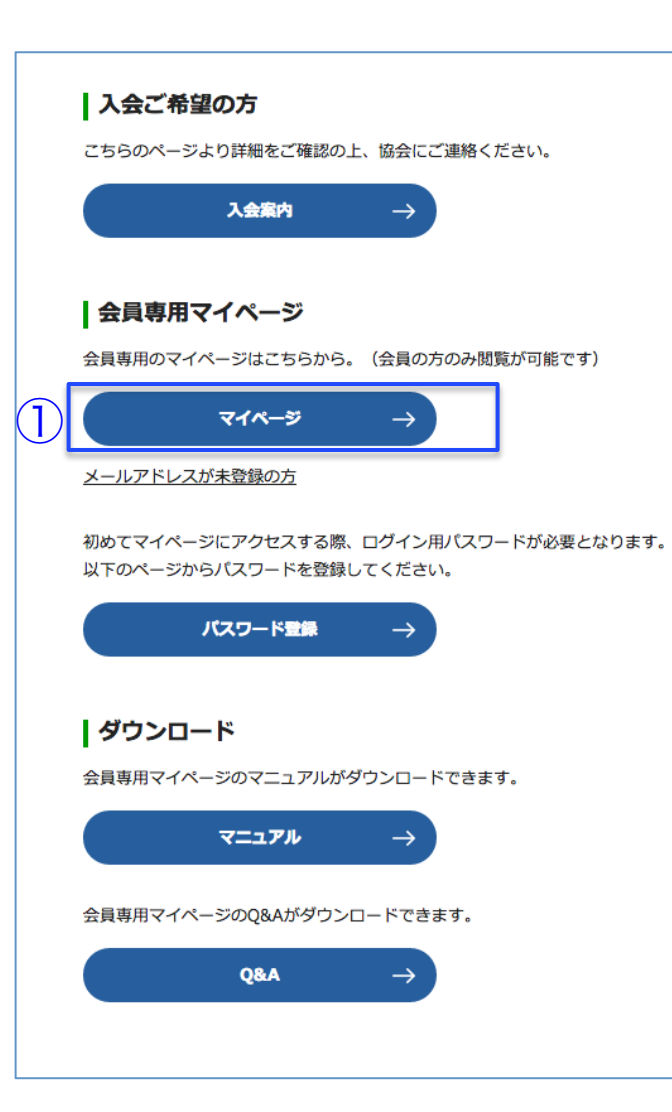

日本メディカル給食協会ホームページの会員情報

http://www.j-mk.or.jp/member/

からログインしてください。

マイページを利用にはメールアドレスとパス ワード登録がそれぞれ必要です。

既にメールアドレスとパスワードの登録がお済みの場 合は、①【マイページ】ボタンからログインを行って ください。(P4)

マイページ ログイン

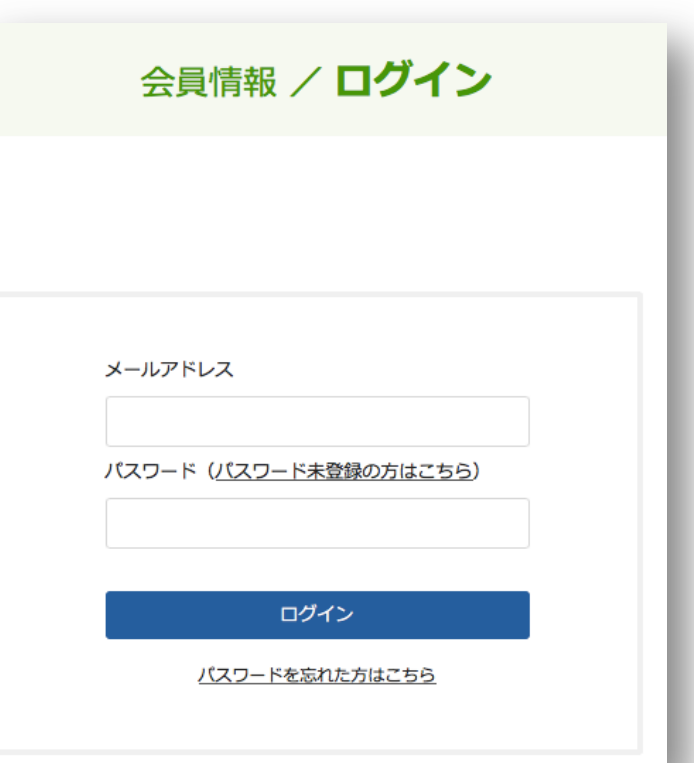

### 協会に登録しているメールアドレスとパスワード を入力して、【ログイン】ボタンを押下します。

# 賛助会員ダウンロードメニュー

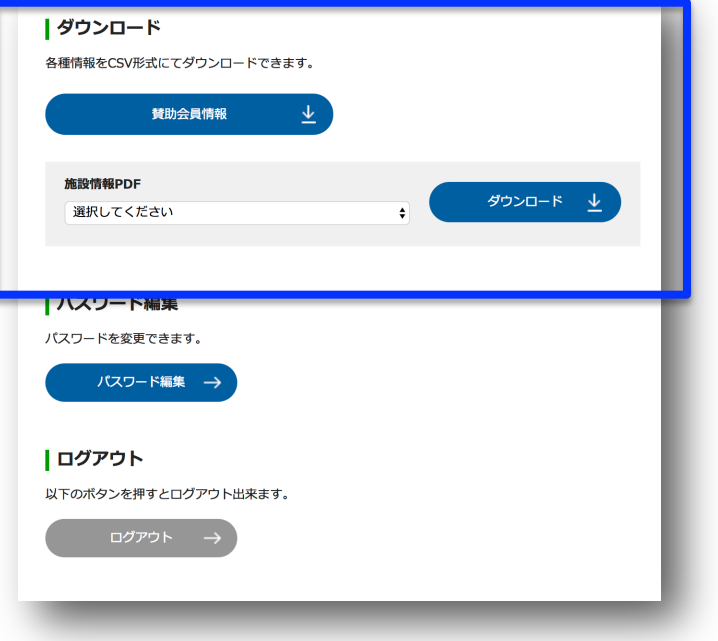

### 賛助会員のダウンロード

• 患者給食受託責任者認定講習会の各種情報をダウン ロードできます。

#### 提供施設PDFのダウンロード

• 患者給食受託責任者認定講習会の各種情報をダウン ロードできます。

マイページ パスワード再発行

#### 会員情報 / パスワード再発行申請

#### | バスワード再発行申請

会員IDとご登録のメールアドレスをご入力ください。すべて必須入力項目です。 ご登録のメールアドレスが分からない会員様、未登録の会員様は、お手数ですが、日本メディカル給食協会までご達 絡ください。

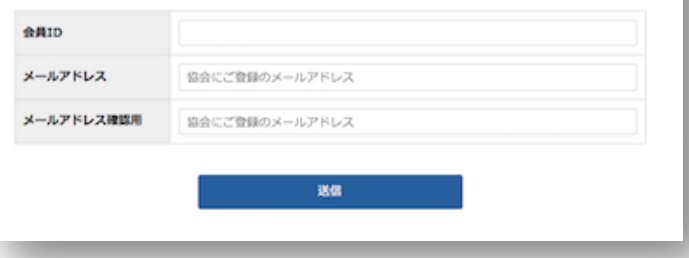

パスワードを忘れてしまった場合は、パスワード 再発行フォームより、再発行申請を行ってくださ い。

再発行申請には、会員IDと協会に登録している メールアドレスが必要です。

- 会員ID :会員証に記載されている数字
- メールアドレス :協会に登録しているメールアドレス
- メールアドレス確認:協会に登録しているメールアドレス確認

再発行申請を行うと、入力したメールアドレスに 新しいパスワード設定を登録するフォームのURL が記載されたメールが届きます。

※会員ID・メールアドレスを忘れてしまったり、メールアドレスが 未登録の場合は、日本メディカル給食協会へお問い合わせください。

## マイページ パスワード紛失時の確認事項

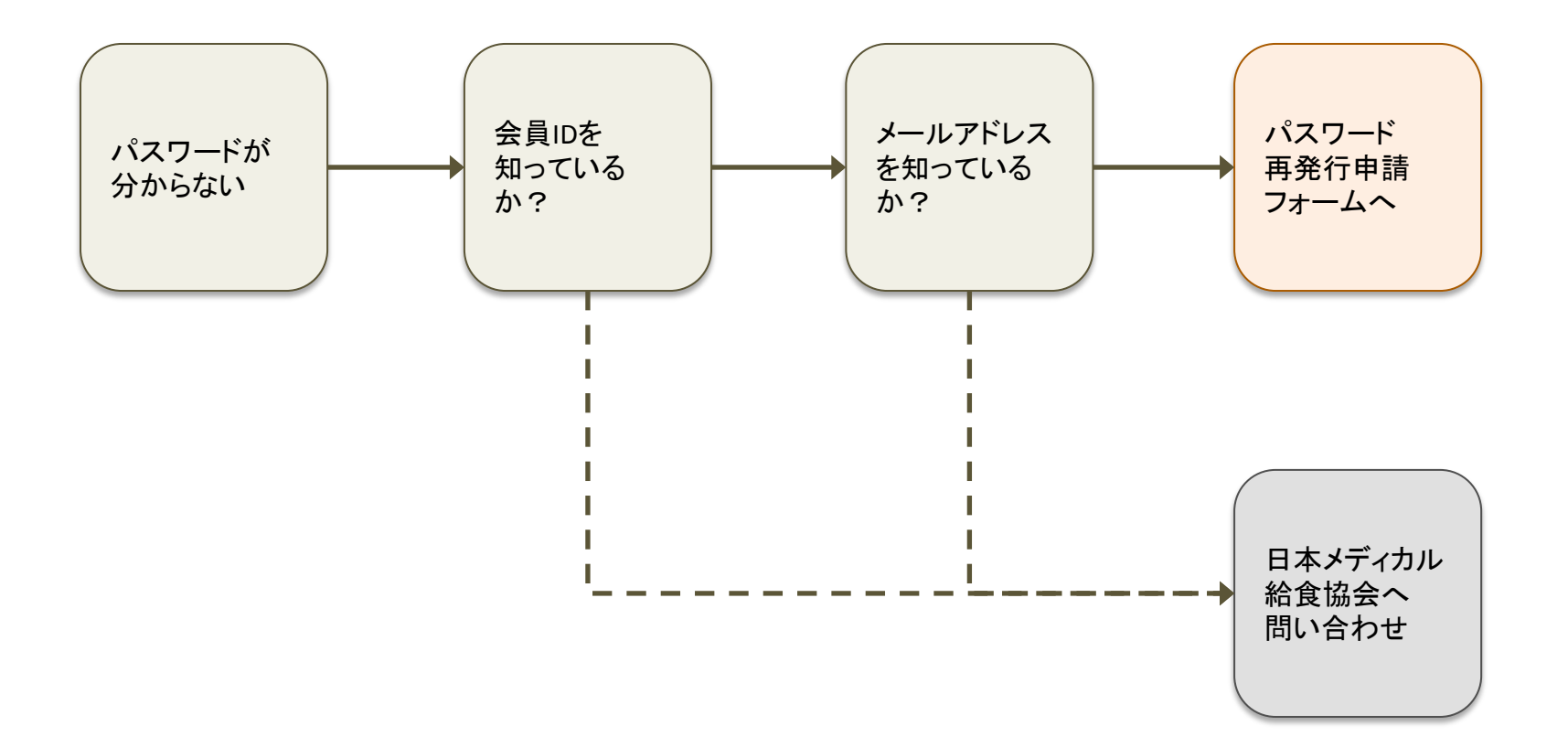

### 日本メディカル給食協会へのお問い合わせ先

〒101-0033 東京都千代田区神田岩本町15-1 CYK神田岩本町7階 TEL:03-5298-4161 / FAX:03-5298-4162 Mail:jmk\_support@j-mk.or.jp